# Инструкция к умным часам Q50 Smart Watch by Wonlex

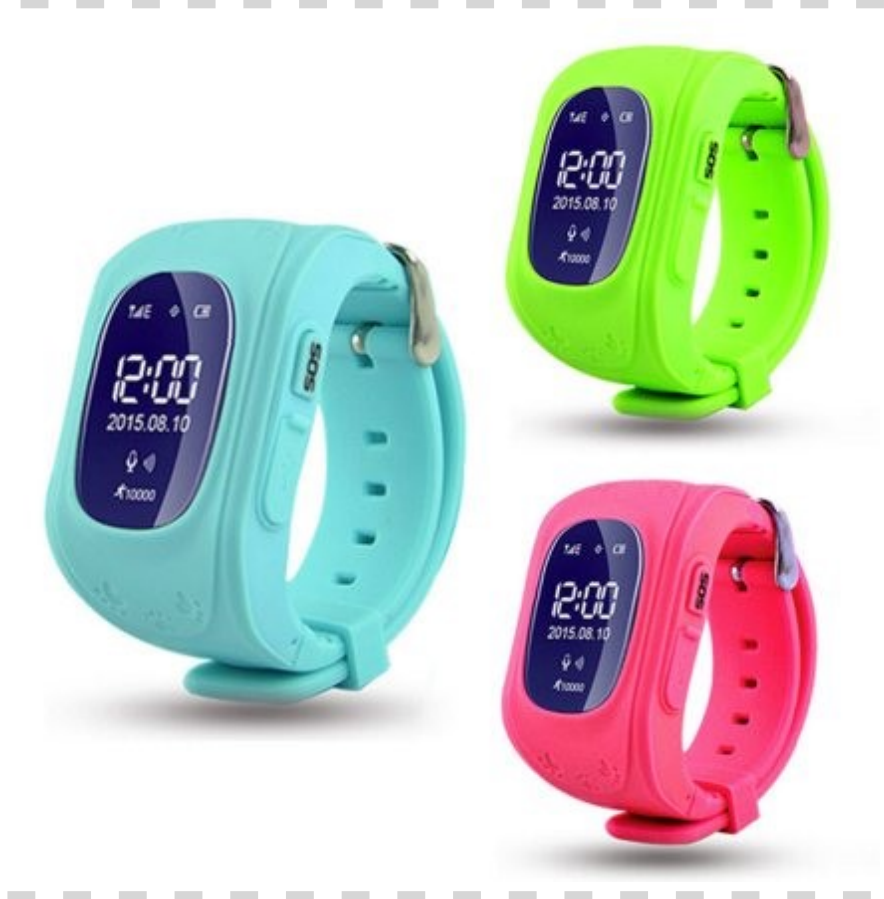

## Руководство пользователя

## Пожалуйста внимательно прочитайте инструкцию перед использованием.

### Обязательно выключите часы перед установкой или извлечением SIM карты

I. Установка SIM-карты

1. Перед установкой SIM-карты в часы отключите запрос ПИН кода и проверьте настройки интернет соединения. Для этого используйте любой сотовый телефон. В случае затруднения с выполнением данной операции обратитесь за помощью к своему оператору сотовой связи. Не используйте SIM карты с тарифами для интернет-модемов, так как работоспособность часов в этом случае не гарантируется.

2. Подпишитесь на ежемесячный пакет траффика интернета у вашего оператора (примерно 30-100 МБ/ месяц) Для работы часов должна присутствовать 2G сеть GSM. Рекомендуемые операторы: МТС, Мегафон, Билайн

3. Демонтируйте крышку аккумулятора, аккуратно извлеките его и установите мини SIM-карту.

Верните батарею на место, поставьте крышку, и затем закрутите винты.

4. Нажмите и удержите клавишу ВКЛЮЧЕНИЯ/ВЫКЛЮЧЕНИЯ, пока не услышите музыку мобильного устройства, и выведенное сообщение на экран, указывающее на запуск часов. Часы не могут быть выключены кнопкой после того, как будет установлен номер родителя. Чтобы выключить устройство, нужно использовать приложение мобильного телефона.

5. Зарядка: Используйте USB-кабель для подзарядки. Подключите кабель с левой стороны смарт-часов и вставьте другой конец в зарядное устройство или компьютер.

**War1:** Открутите отверткой 4 винта на задней крышке Шаг $2$ : Извлеките батарею

 $llar 3$ : Откройте слот для SIM-карты

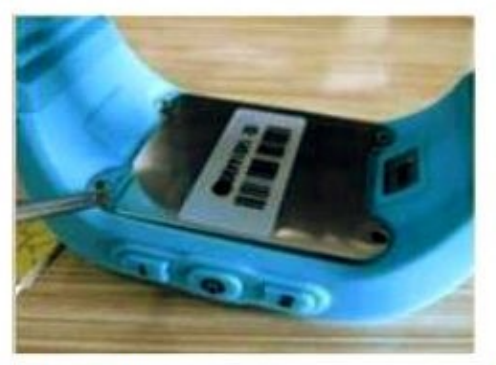

 $@r4$ : Откройте металлический зажим SIM-карты

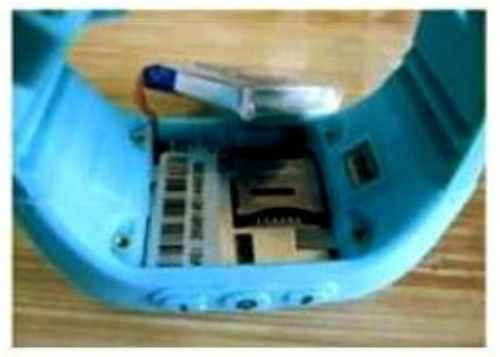

Шаг 5: Вставьте стандартную microSIM-карту в слот

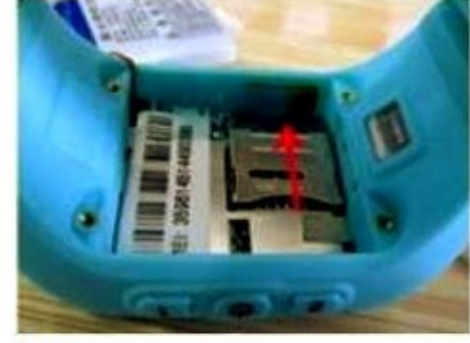

Шаг 6: Прижмите металлический зажим

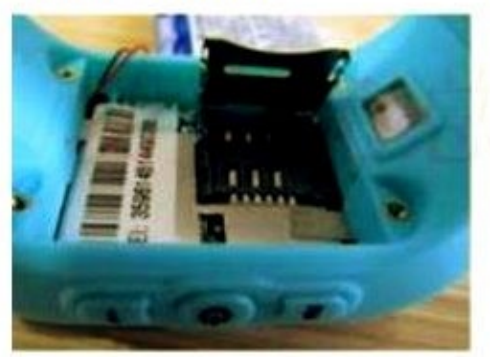

 $\overline{\text{I\hspace{-.1em}I}}$  ar 7: Поставьте батарею обратно

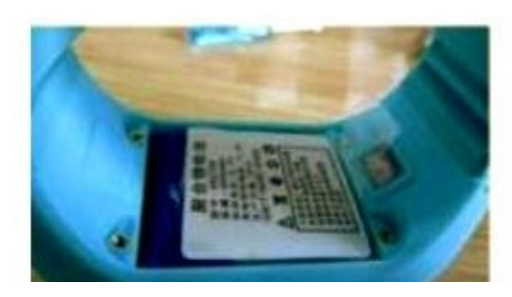

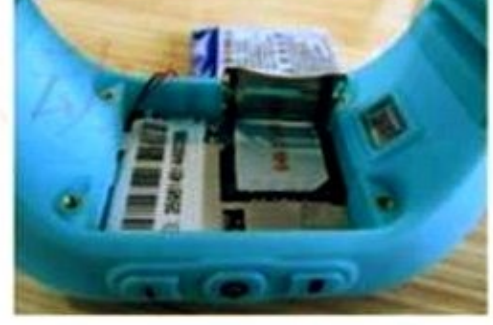

 $llar 8$ : Проверьте уровень сигнала. После этого закройте крышку

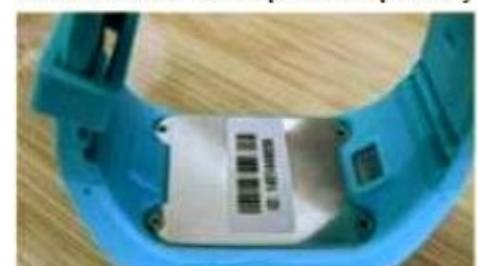

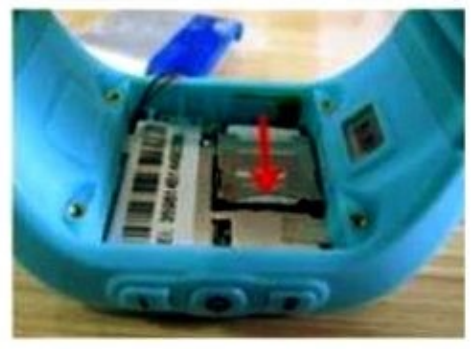

Шаг 9: Загрузите приложение в **ВАШ смартфон** 

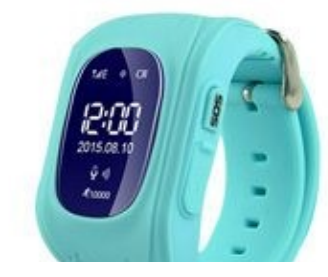

#### ІІ. Кнопки управления

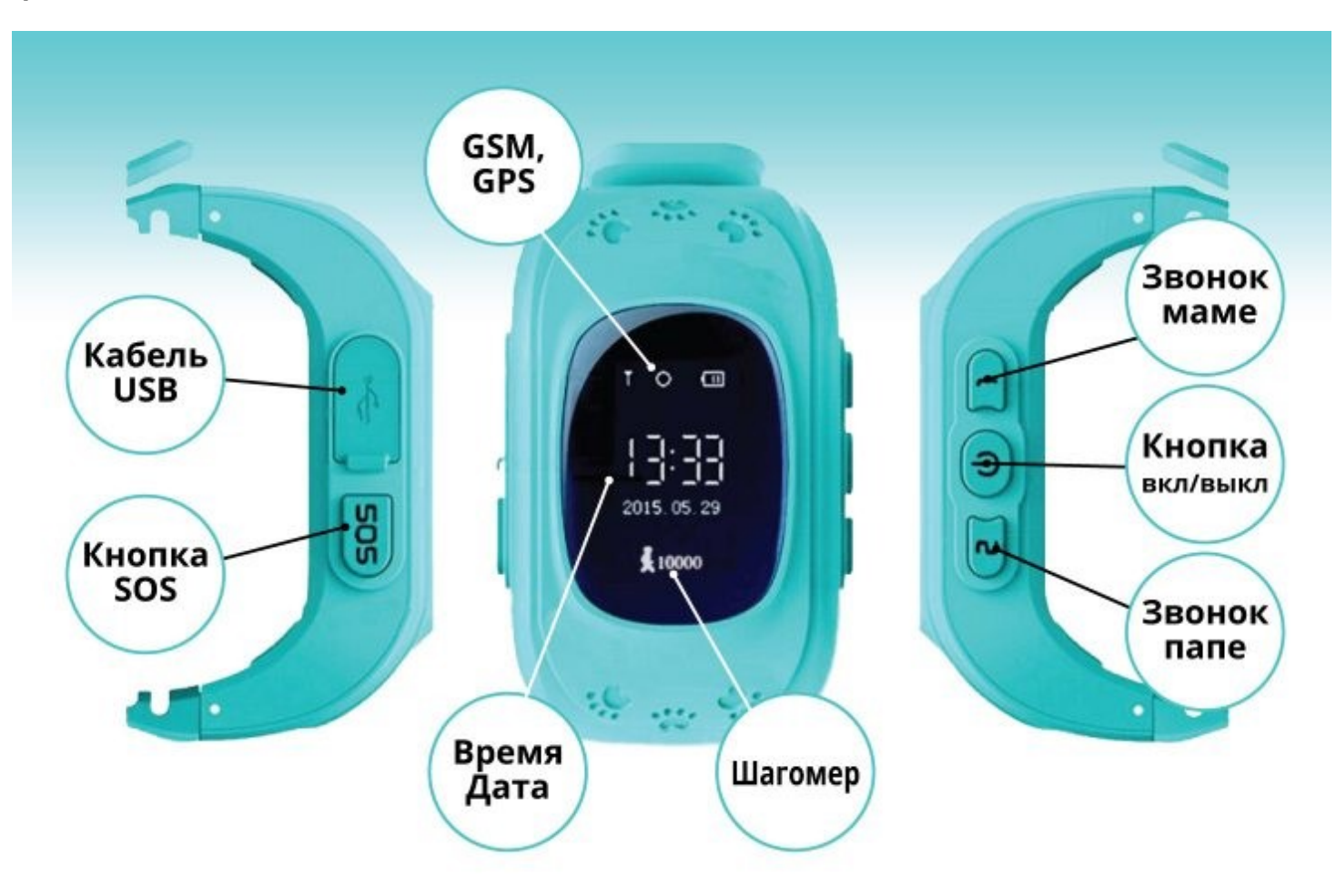

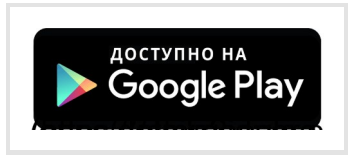

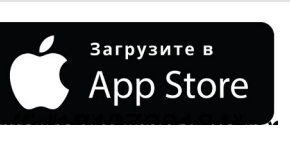

1. Загрузите приложение Se*Tracker* **н**а свой мобильный телефон с Play Market или App Store.

2. Выберите язык Русский и Регион: Европа и Африка и нажмите Регистрация.

3. В поле Лицензия необходимо ввести код ID, который размещен на задней крышке часов.

Поля Логин и Пароль будут использоватся для входа в Приложение. Обязательно запишите и сохраните эти данные

4. В поле Имя введите Имя ребенка, в поле Телефон ввести номер телефона , который при необходимости будет использован для восстановления пароля.

5. Поставьте галочку Автологин и не нужно будет каждый раз вводить Логин и Пароль. Однако, после автообновления приложения, или при выходе из него их придется вводить заново.

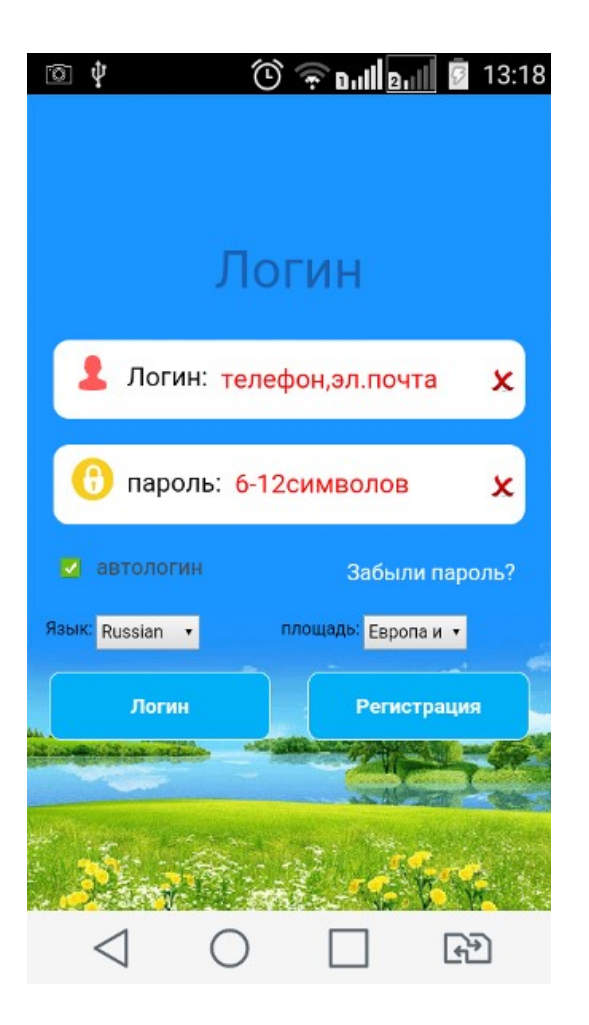

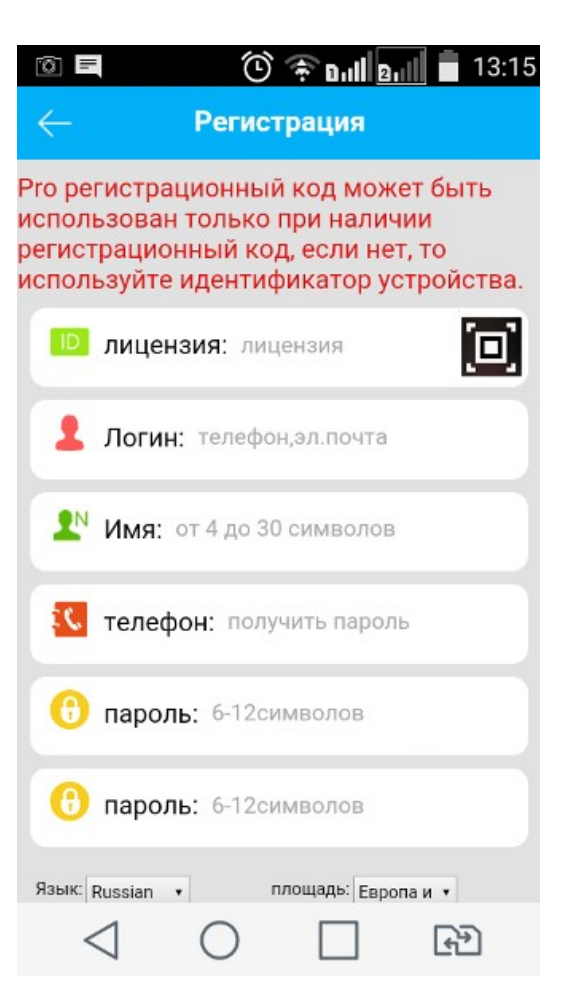

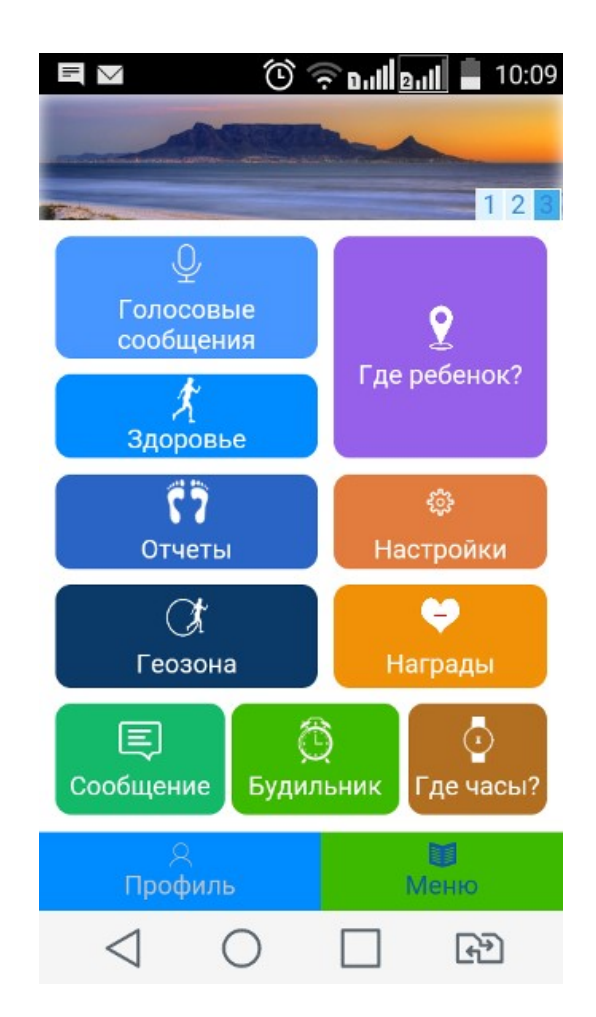

#### ІV. Настройки

 1. Экстренные номера: Установите 3 номера SOS, которые вызываются одновременнно при нажатии на Кнопку SOS. Номер 1 и 2 соответствует кнопкам 1 и 2.

Установка успешна, если часы покажут, что команда была выполнена. Нажмите клавишу папы в течение 3 секунд, и часы будут набирать первый экстренный номер (чтобы отослать сигнал бедствия).

Звонки: после изготовления часы могут принимать звонки от абсолютно всех телефонов; НО после установки главного номера родителя и белого списка смарт-часы будут принимать звонки только из этого списка и номеров SOS (Чтобы предотвратить нежелательные телефонные звонки).

Главный номер родителя: после определения номера главного родительского номера, самостоятельно выключить часы невозможно. Вместо этого нажатие и удержание клавиши ВКЛЮЧЕНИЯ – ВЫКЛЮЧЕНИЯ приведут к звонку на этот номер.

2. Голос(Обратный звонок) - это прослушивание в реальном времени. Введите федеральный номер телефона в окне (в приложении SeTracker вашего смартфона) в формате *8\*\*\*\*\*\*\*\*\*\**, нажмите OK, и часы немедленно позвонят на Ваш телефон после того, как команда будет выполнена. При этом динамик часов будет отключен.

3. Рабочий режим. Это интервал отправки данных о GPS: есть три доступных режима.

а) Частое позиционирование: об информации о положении сообщается каждую минуту. Этот режим позволяет вам часто получать

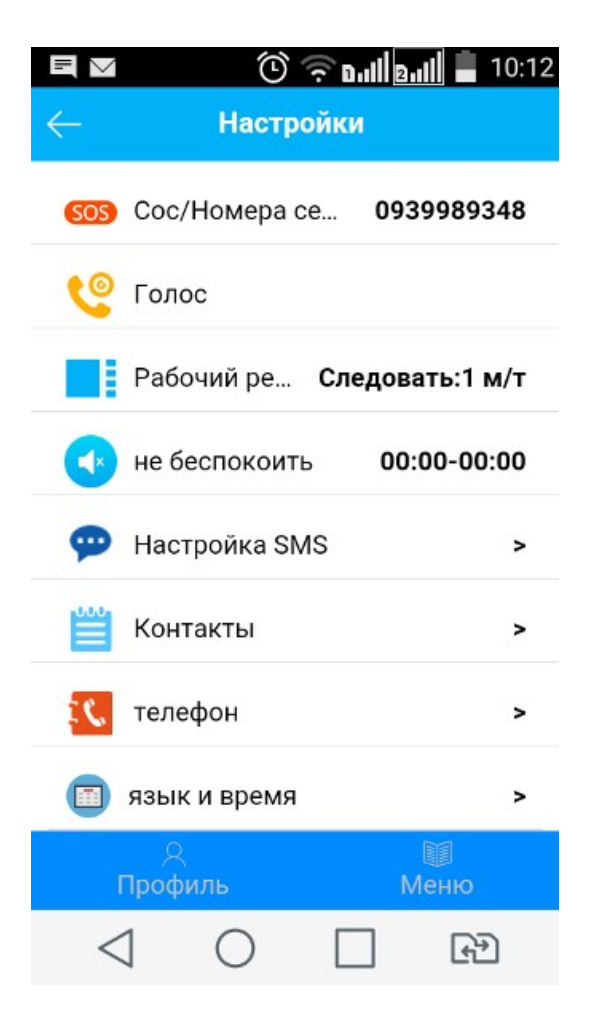

информацию о положении, но потребляет много энергии питания. Пожалуйста, не устанавливайте Ваши часы для работы в этом режиме в течение долгого времени.

б) Настройка по умолчанию: об информации о местоположении сообщается каждые 10 минут. Этот режим рекомендуемый.

в) Режим сохранения питания.

4. При режим "Не беспокоить" часы не принимают вызовы в установленное время.

5. Настройка SMS оповещений о низком заряде батереи, SOS, датчик снятия. Оповещения отправляються через интернет.

Если ремешок часов расстегнут после того, как часы были на запястье больше трех минут, смартфон родителя покажет предупреждающее сообщение, что часы сняты. Вы можете отключить эту функцию, когда часы не используются.

Установка предупреждения низкого уровня заряда: часов выводят на экран процент заряда батареи. Если он меньше, чем 15%, то через 5 минут часы пошлют сигнальное сообщение в Приложение.

6. Контакты. Добавьте номера телефонов к белому списку. Тогда устройство может принимать звонки только от телефонов в белом списке, в дополнении к номерам родителей и экстренным номерам, чтобы избежать нежелательных звонков. В Контактах можно записать 10 номеров.

7. Телефон. Сдесь находится телефонная книга. В этот раздел настроек записываются 10 номеров телефонов. На часах телефонная книга активируется коротким нажатием на Кнопку 2, выбор вверх/вниз

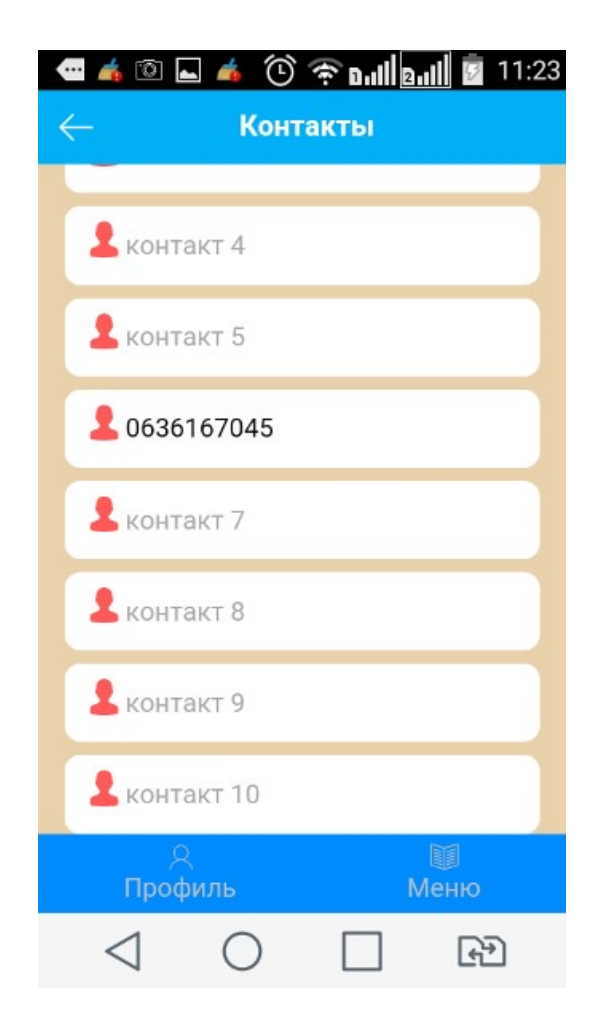

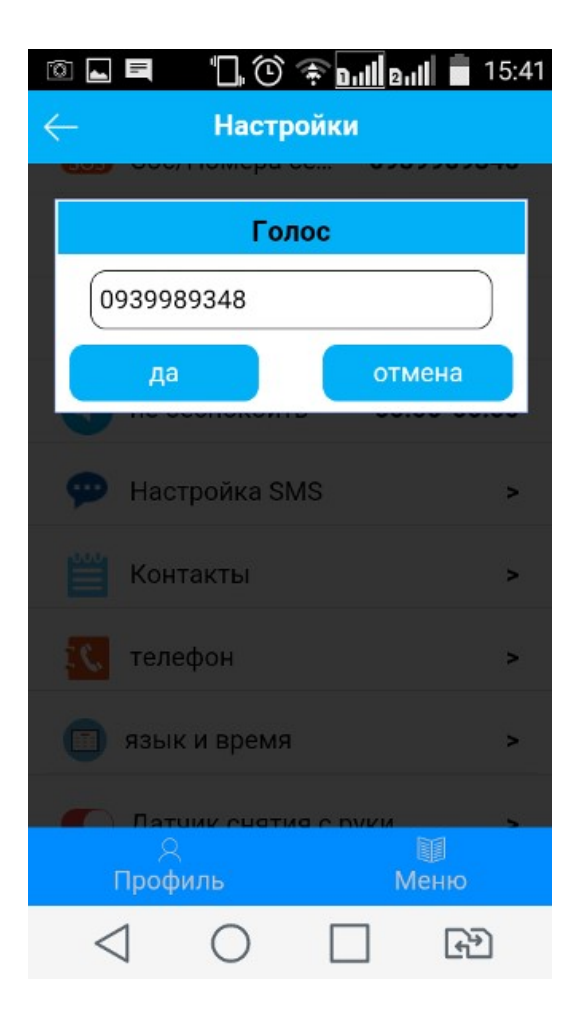

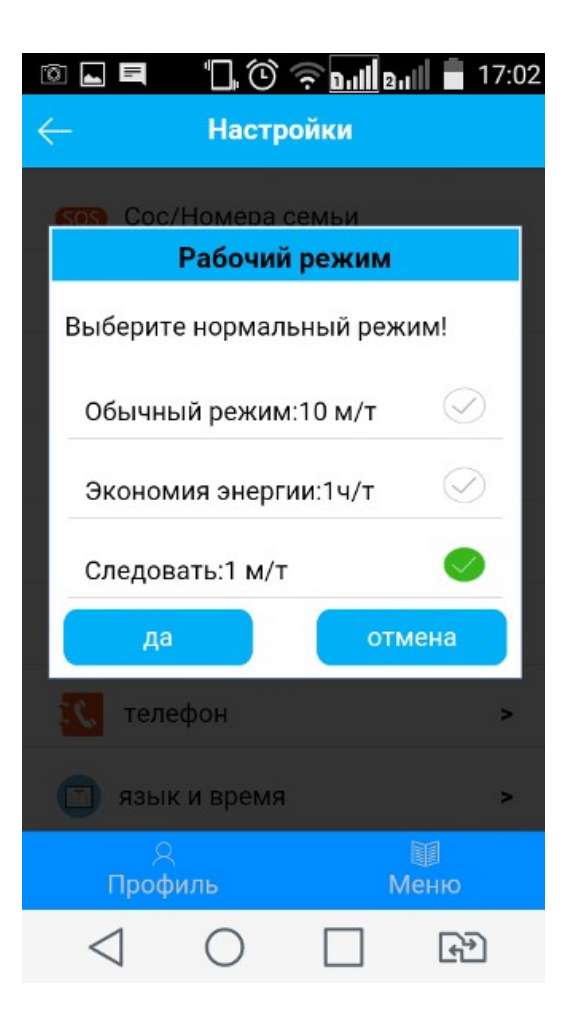

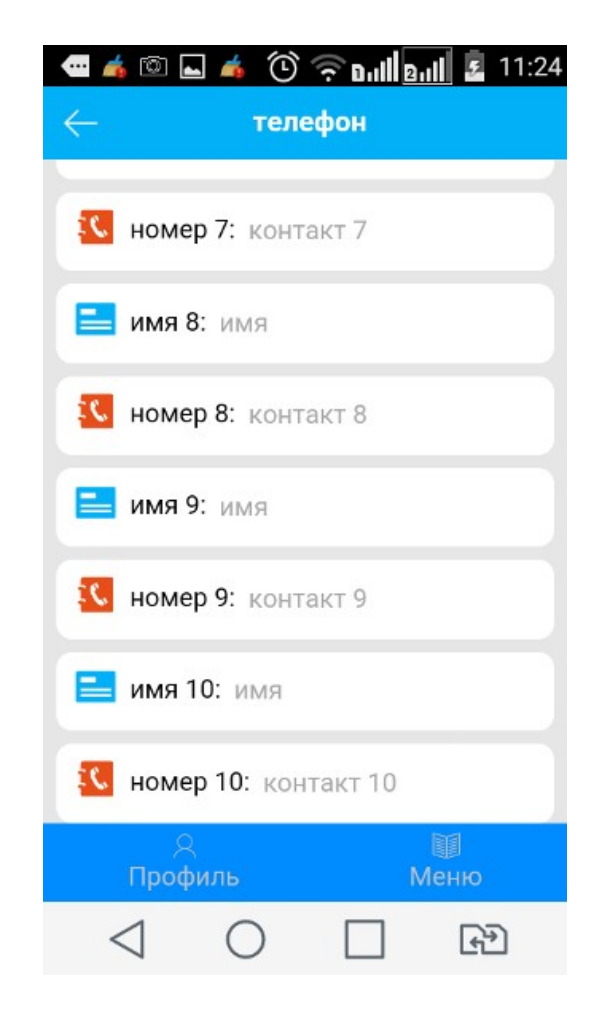

#### V. Использование

#### 1. Где ребенок?

GPS +LBS (позиционирование посредством станций оператора сотовой сети) - двойной режим определения местоположения

#### Отслеживание в режиме реального времени

Войдите в меню отслеживания в реальном времени, и Вы увидите местоположение часов. Нажмите кнопку «Найдите» для обновления местоположения часов (10 сек). Размер карты может быть изменен, как Вам нравится.

Геолокация LBS синим цветом обозначает, что местоположение определяется по базовым станциям оператора мобильных данных (GSM). Если ребенок в помещении - не достаточно точно определяется. Также если плохой сигнал оператора мобильных данных.

Красным - GPS позиционирование определяется спутниками, точно определяет местоположение. Работает на улице или возле окна.

#### 2. Геозона

Электронный забор: Вы можете установить геозону с часами в центре и радиусом 100 – 5000м. Приложение получит сигнал тревоги, когда ребенок входят или выходят из забора.

#### 3. Отчеты

Доступны отчеты передвижения, созданные за прошедшие 30 дней. Вы так же можете вывести на экран местоположение с LBS.

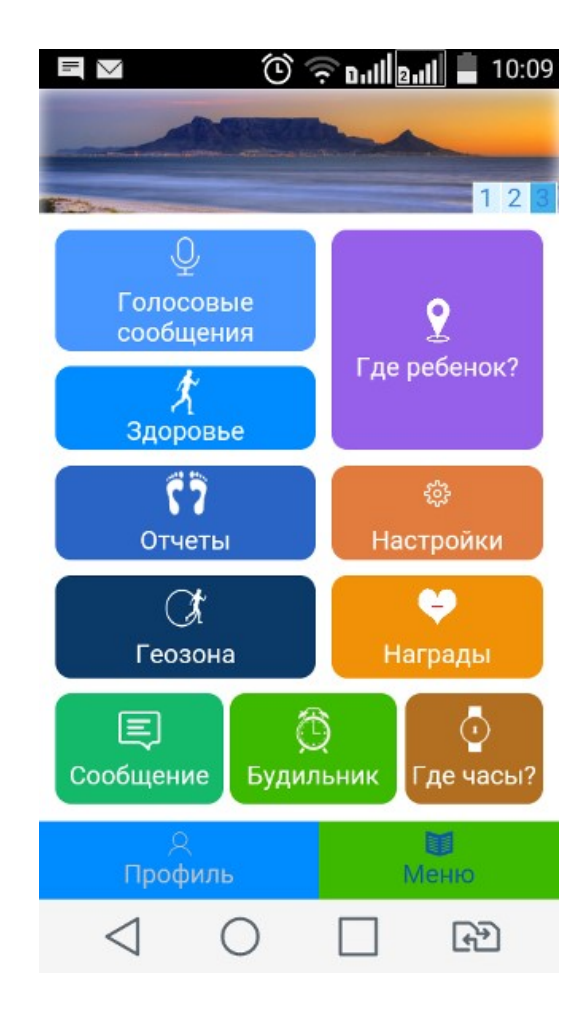

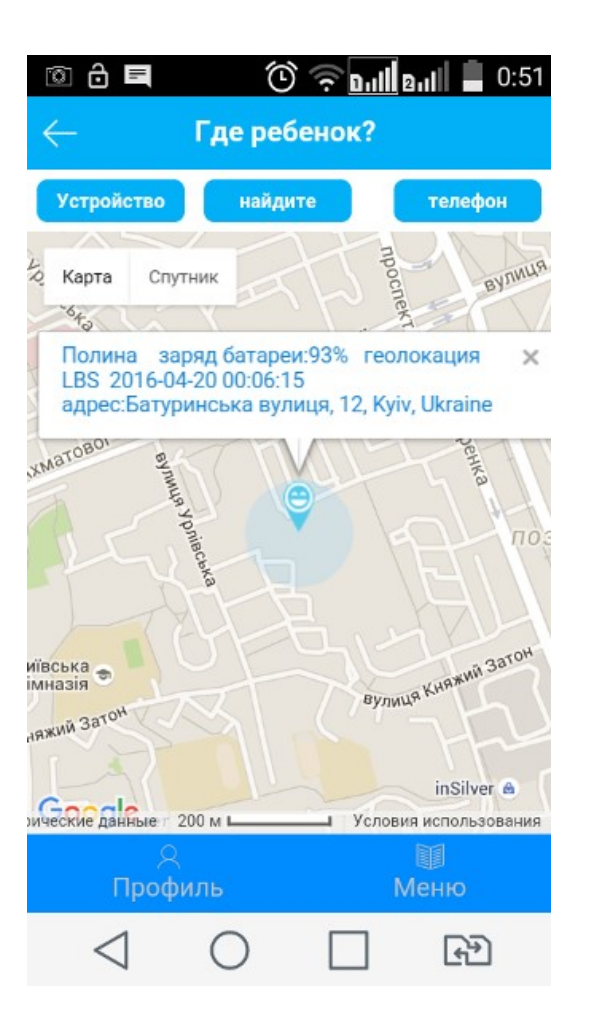

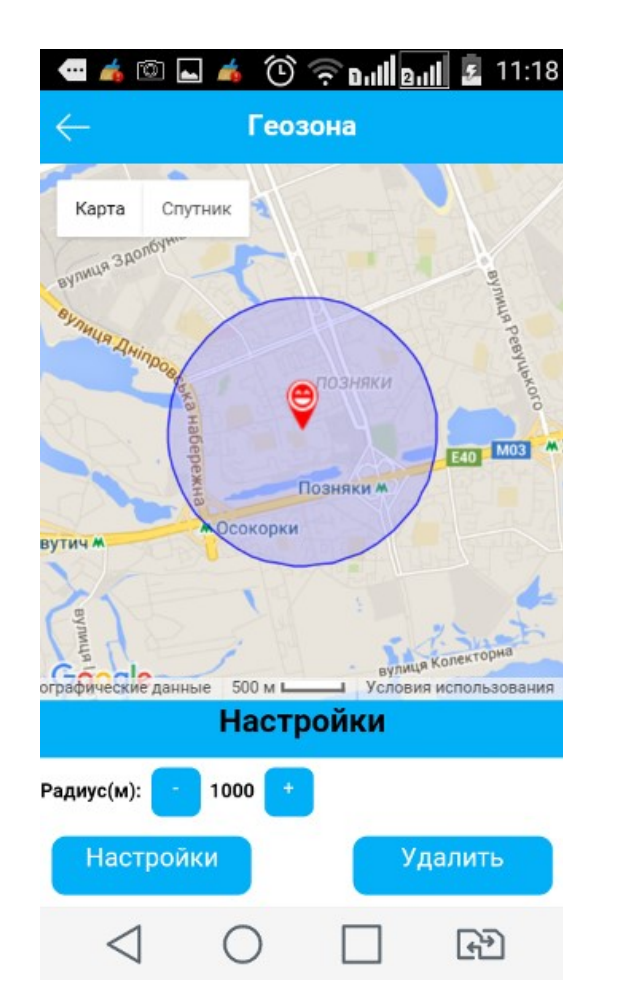

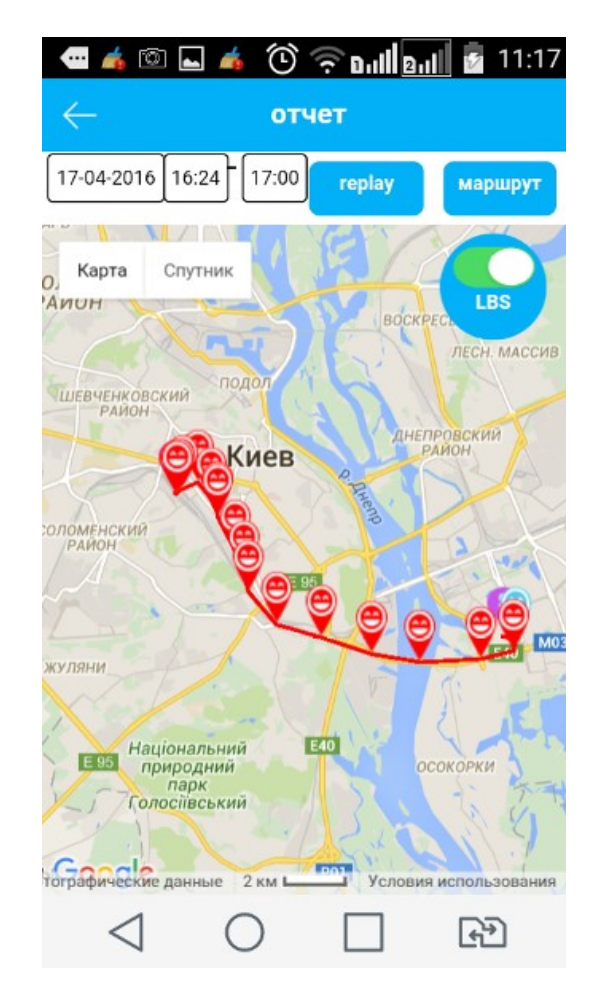

#### 4. Голосовые сообщения

#### Отправляются через интернет.

Долго нажимайте на кнопку «Питание» на часах, чтобы сделать запись голоса, отпустите кнопку "Питание" чтобы послать запись в приложение смартфона.

Когда часы получили ответ, на экране будет голосовой значок, короткое нажатие кнопки «SOS» воспроизведет запись, и значок исчезнет.

#### 5. Здоровье

Настройте фитнес-функции: длину шага и вес ребенка.

У часов есть датчик вибрации; Пользователь может включить шагомер во время использования, чтобы начать счет пройденных шагов, километраж и расход каллорий. 1 Кило Калория = 1000 калорий. Тоесть на нашем рисунке расход ККал - 32,4

#### 6. Будильник

Настройте будильник, возможно настроить по дням недели. Колличество повторов - 3 раза через 5 мин. Отличный громкий звук.

#### 7. Поощрения

Можете отправлять сердечки на часы. Детям нравится

#### 8. Сообщение

Уведомления часов: все сигнальные сообщения, которые получили часы, могут быть выведены на экран.

9. Где часы? Эта функция для поиска часов, если Вы не знаете куда положили часы, зайдите в этот пункт меню и позвоните на часы.

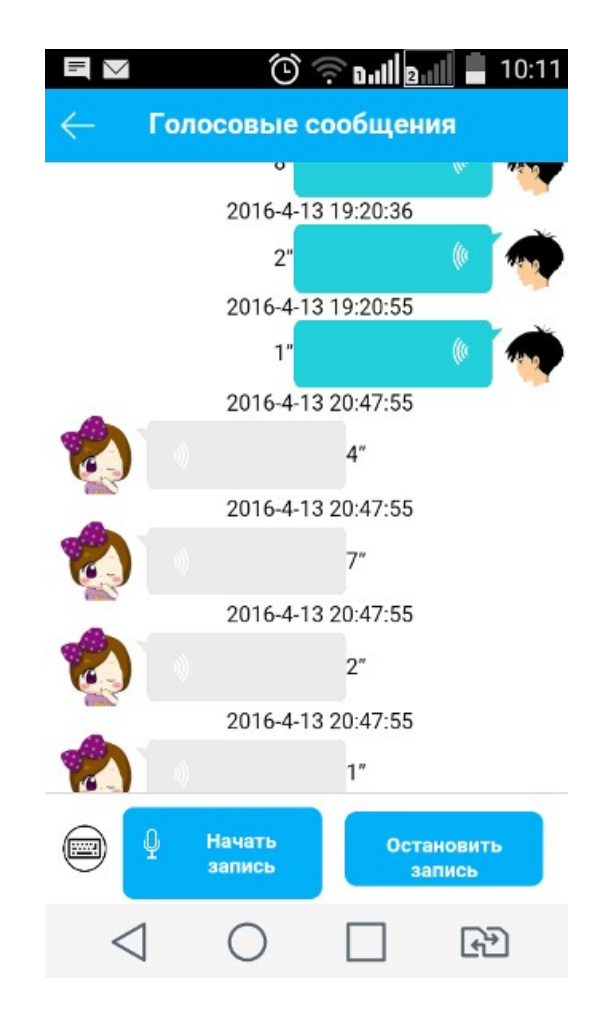

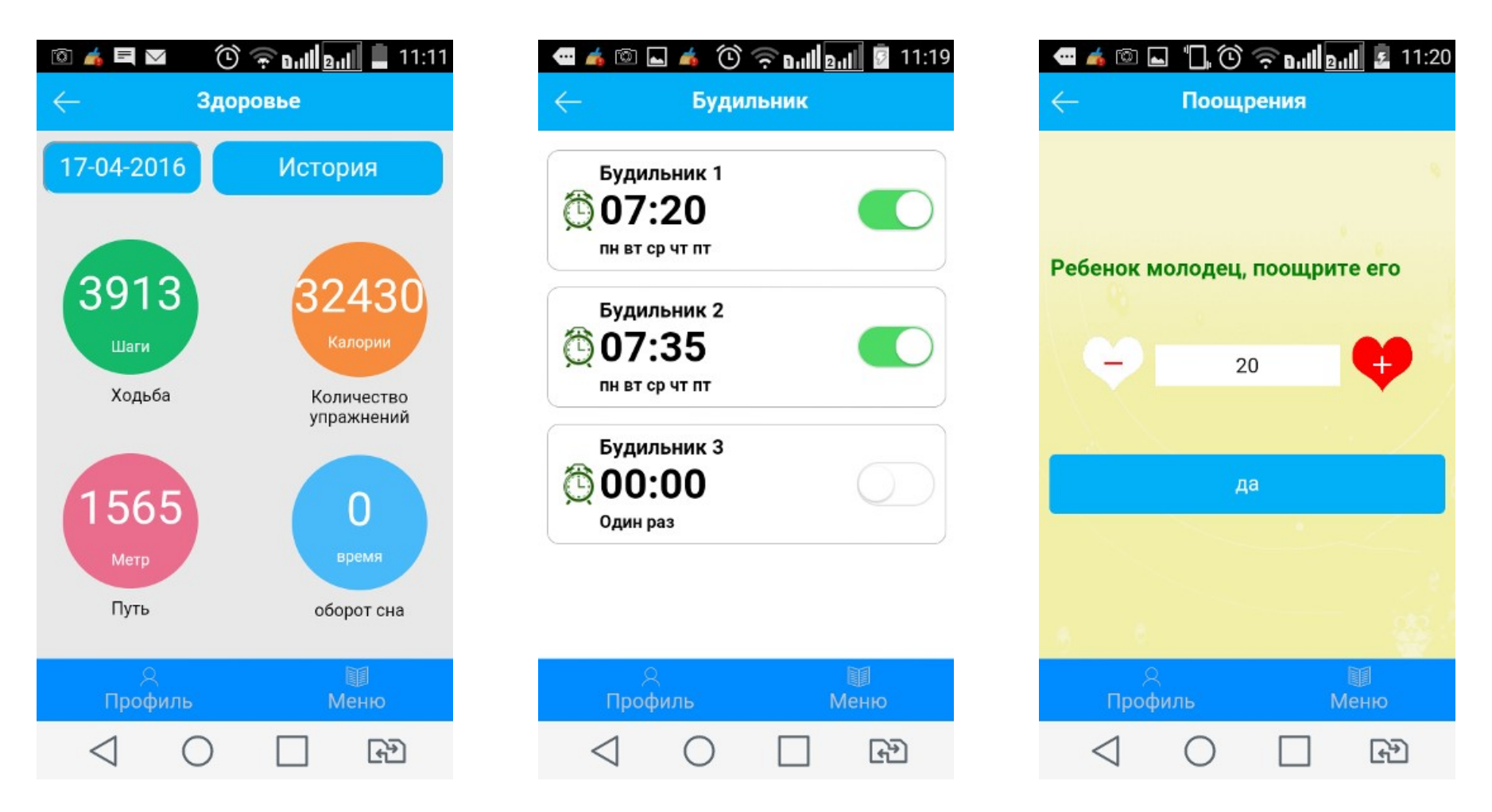

VІ. Часто задаваемые вопросы:

● При наборе номера часов с мобильного телефона идет ответ о недоступности абонента. (Сим-карта еще не активировала идентификационную функцию пользователя, так что часы неспособны определить какой-либо номер. Пожалуйста, сначала активируйте эту функцию.)

• Если «Отправление» или «Неудачная отправление» постоянно выводится на экран после того, как

#### поданы команды на установленном приложении, причина может быть в следующем:

1. Нет сигнала или слабый сигнал сети GPRS в местоположении часов, так что данные GPRS не могут быть переданы;

2. Функция доступа GPRS не активирована для SIM-карты в часах. Рекомендуется, чтобы Вы подписались на ±30МБ/месяц траффик интернет данных GPRS.

3. Линия занята. Передача данных GPRS будет автоматически остановлена во время разговора. ●

#### Приложение смартфона показало, что часы все время вне сети:

1. Баланс Сим-карты недостаточен, так, что передача данных и сервисы звонков были запрещены.

2. Часы выключены или имеют 0% заряда аккумулятора.

3. Нет никакого сигнала или слабый сигнал в местоположении часов (в таком случае, данных о часах могут редко загружаться на сервер).

#### Советы:

#### Продукт специально предназначен для детей, пожилых людей и других групп пользователей, постоянно нуждающихся в присмотре.

Не используйте продукт в незаконных целях, таких как отслеживание и нарушение конфиденциальности других людей. За все последствия, являющиеся результатом такой незаконной деятельности, несет ответственность пользователь.

Если возникли неполадки сети продолжительное время и вы уверенны что SIM-карта установлена правильно, интернет активный, номера телефонов настроены, нужно проверить все параметры. Отправить SMS с телефона на часы с командой: pw,123456,ts#

Ответ часов пришлите нам и мы проверим настройки сервера и другие.